## Installation guide:

## STEP 1: Installing the Arduino IDE

Click on <https://www.arduino.cc/en/Main/Software> and download the appropriate software. If you run into any issues, arduino created handy guides which you can find at the following link: [https://www.arduino.cc/en/Guide/HomePage.](https://www.arduino.cc/en/Guide/HomePage)

## Download the Arduino IDE

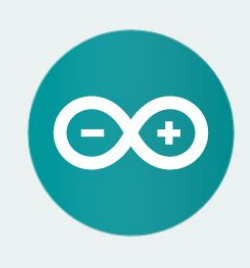

ARDUINO 1.8.2 The open-source Arduino Software (IDE) makes it easy to write code and upload it to the board. It runs on

Windows, Mac OS X, and Linux. The environment is written in Java and based on Processing and other opensource software. This software can be used with any Arduino board. Refer to the Getting Started page for Installation instructions.

**Windows Installer Windows** ZIP file for non admin install

**Windows app** Get **-**

Mac OS X 10.7 Lion or newer

**Linux** 32 bits Linux 64 bits **Linux ARM** 

**Release Notes Source Code** Checksums (sha512)

## STEP 2: Installing ardublocks

If you are familiar with the Arduino IDE and plan on programming directly in arduino, you can stop here. Ardublocks are an easy puzzle style method of programming. Instead of typing out lines of code, you simply connect the coloured pieces.

1. Go to the following link: [http://makerepo.com/daniellet140/ardublocks.](http://makerepo.com/daniellet140/ardublocks) And download the ArduBlockTool.zip file.

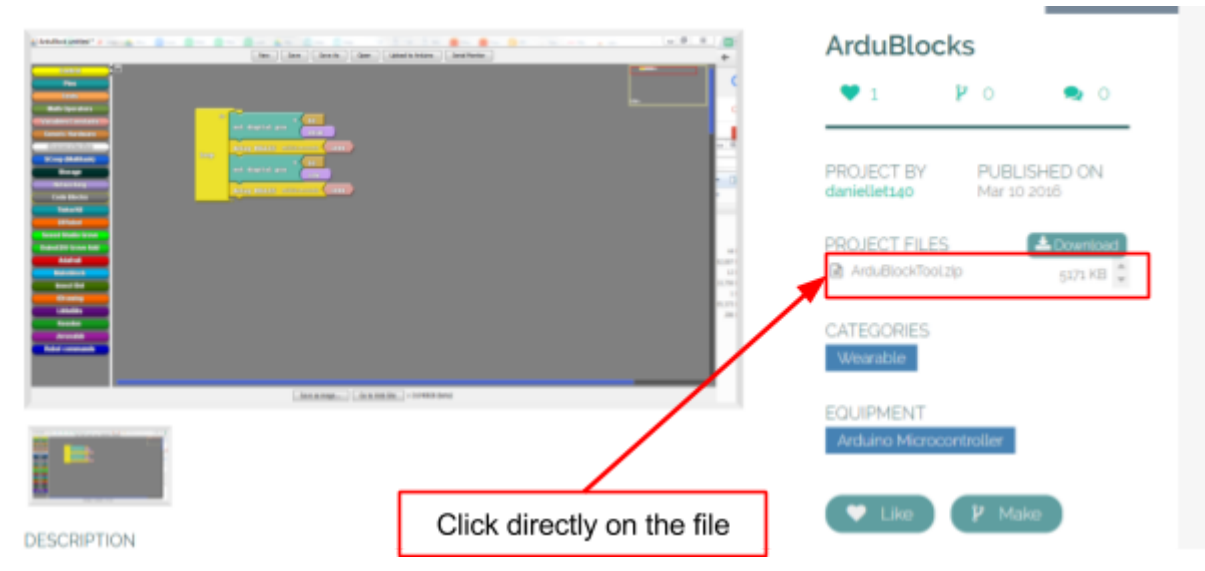

2. Right click on the folder that you downloaded and select extract all. A new folder will be created called ArduBlockTool. Inside there should be a folder called tool. Inside that folder should be a file called ardublock-all.jar (or something similar).

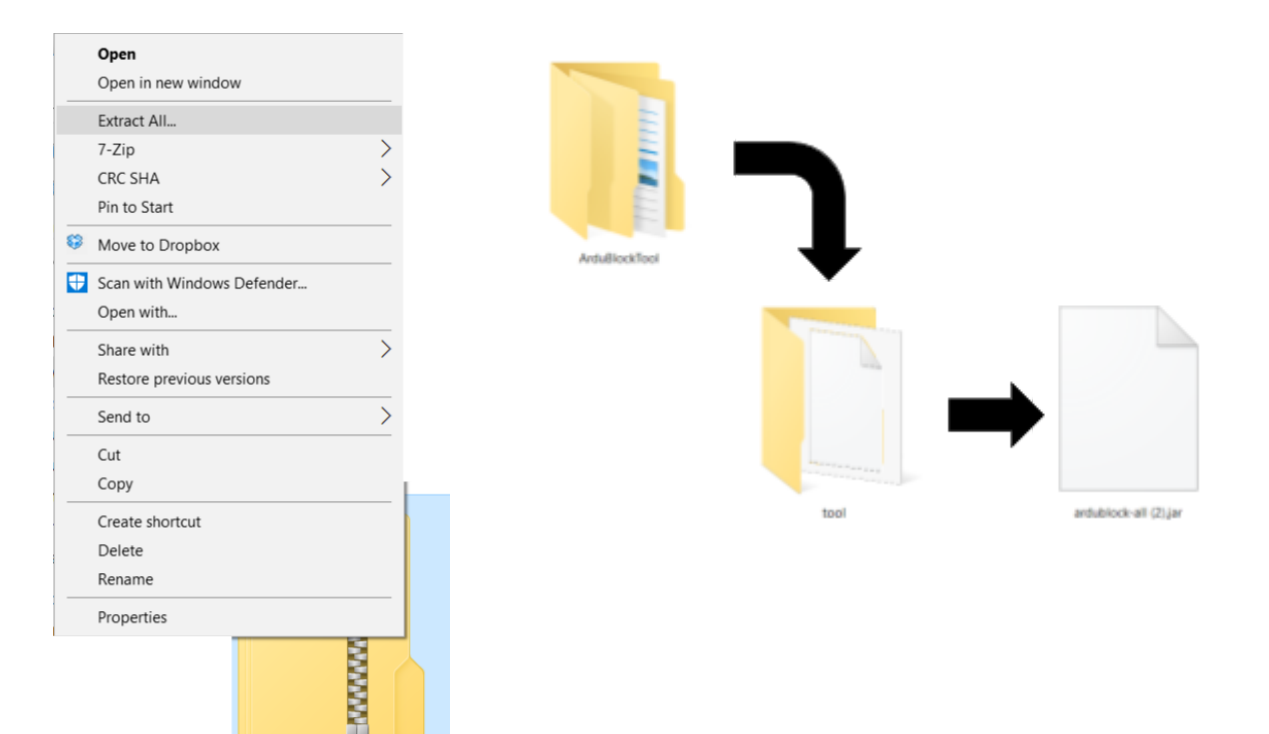

ArduBlockTool

- 3. Now it is time to move the folder into your arduino folder
	- a. WINDOWS:
		- i. Copy your ArduBlockTool folder and move it to your arduino folder.
		- ii. Your arduino folder is found in your program files. Open file explorer and click on:

Windows(C:)->Program Files (x86) -> Arduino -> tools

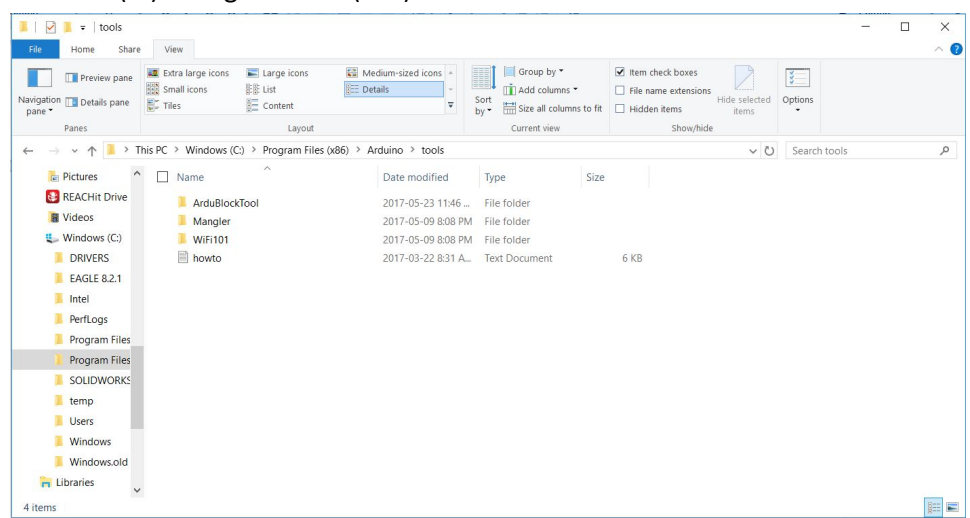

b. MAC: MAC: Your arduino folder is found in the documents folder. Click on Documents->Arduino->tools